## 3rd Party

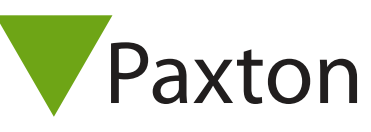

## Connecting a Accuface facial recognition reader to Net2

## Overview

The Accuface reader can be used in 'identification' mode as a standalone reader or in 'verification' mode to be used in conjunction with a token reader to select the face for checking. You need to select 'From Wiegand' on the Accuface enrolment setup screen to enable verification mode.

The reader will output 26 or 34bit Wiegand data to the ACU.

When running standalone, there is no LED feedback from the ACU and so the reader can only show a pass or fail indication based on the face. It will not show if access has been denied by Net2.

In verification mode. the Token reader is connected to the ACU as normal, but the Wiegand data lines pass through the Accuface unit to have the user checked before passing the number on to the ACU. The token reader will therefore display a green LED when a valid user is granted access.

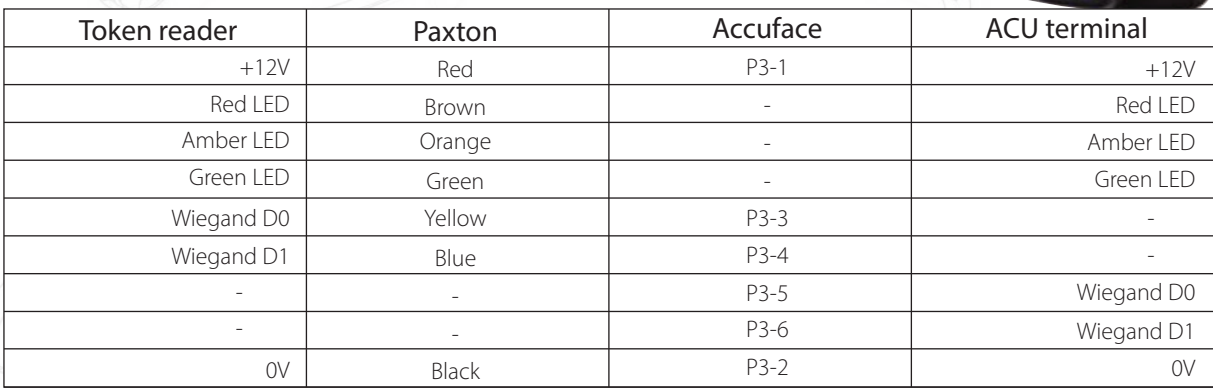

## Ensure any unused wires are safely terminated.

In verification mode, the token number should be passed through to the ACU.

If the reader is used in 'indentification' mode, only the Accuface to ACU connections are used. Users may need to have a Paxton token number and an Accuface recognition number in their Net2 database user record to allow access to all doors.

To set up a Net2 Wiegand filter to read in the 34 or 26bit card number into the ACU, you will need to use the Net2 Server configuration utility. Once completed, select the reader 'Token data fomat' in Net2 to 'Wiegand Custom'.

See: AN1010 - Configuring custom Wiegand formats < http://paxton.info/990 > AN1112 - Configuring a Wiegand keypad < http://paxton.info/1650 > for more information

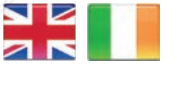

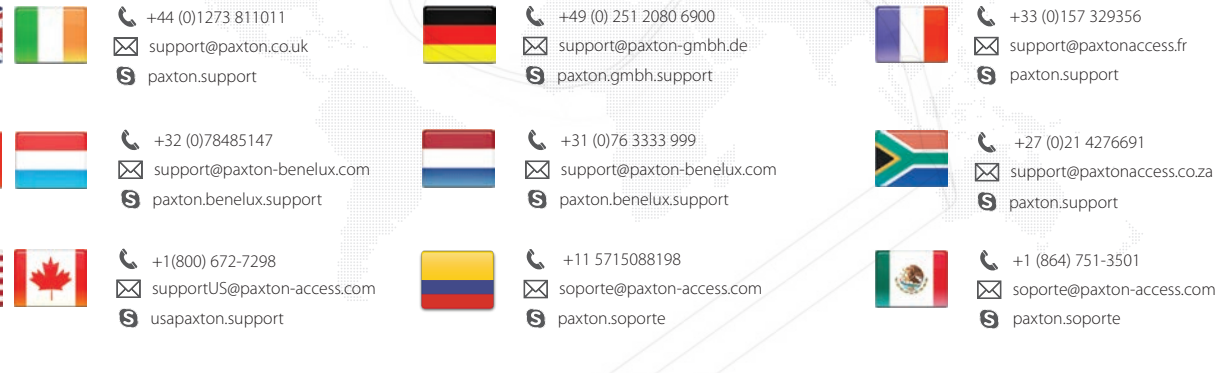

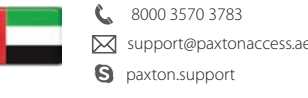

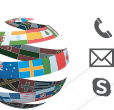

+44 (0)1273 811011 paxton.support **X** support@paxton.co.uk

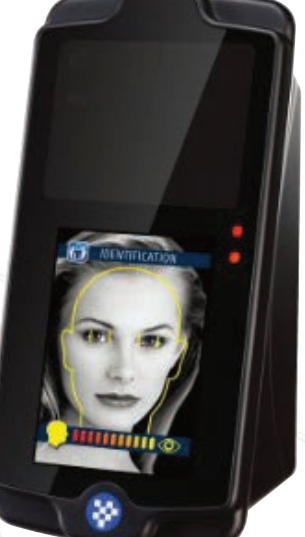